# **PMC-690**

# **Hand-Held Power Quality Analyzer**

# **Quick Start Guide**

# Version 1.0

20/11/2018

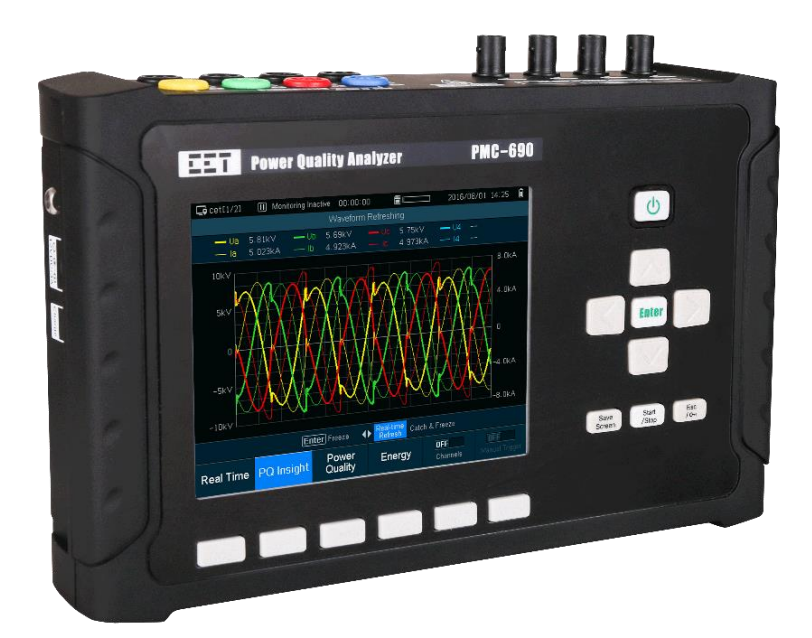

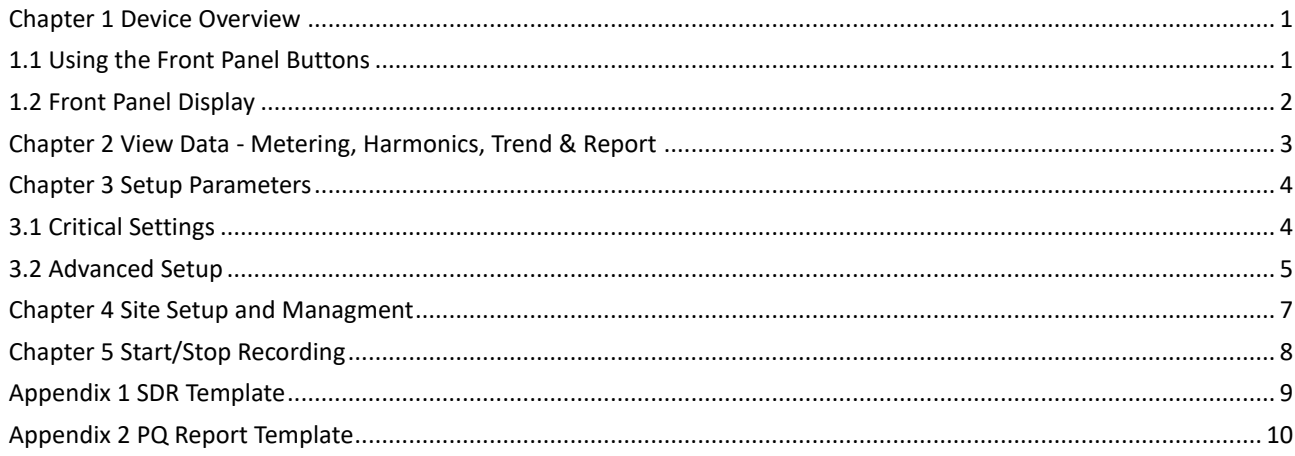

#### **Chapter 1 Device Overview**

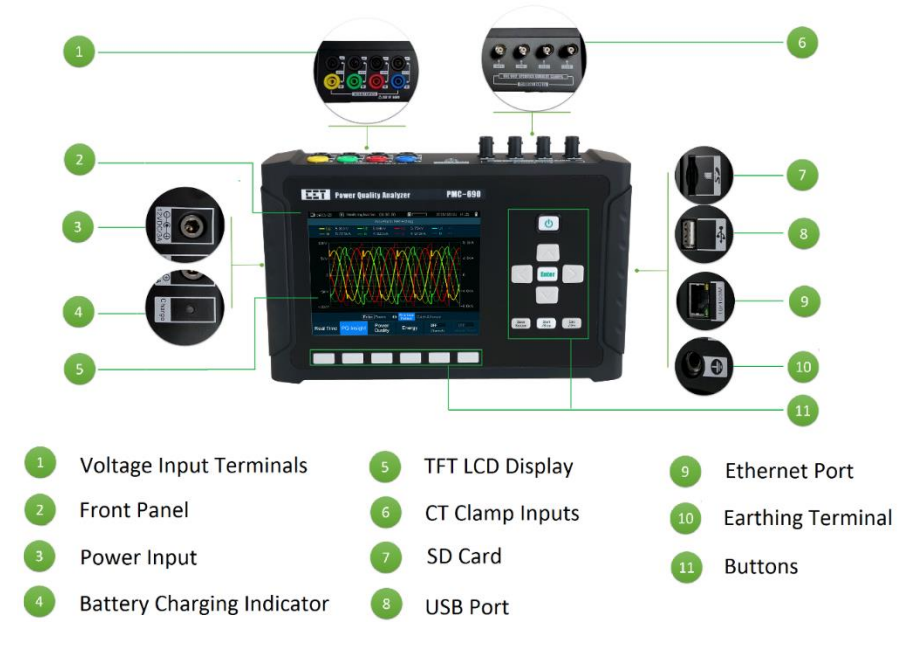

**Figure 1 Front View**

#### **1.1 Using the Front Panel Buttons**

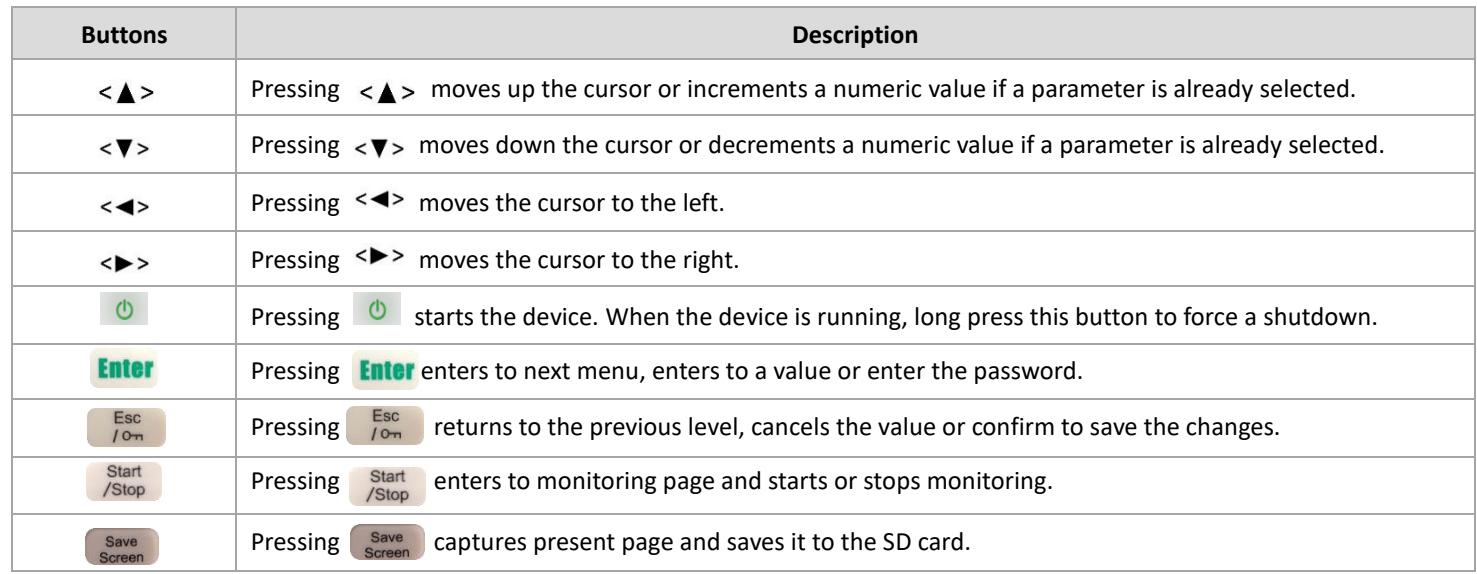

### **1.2 Front Panel Display**

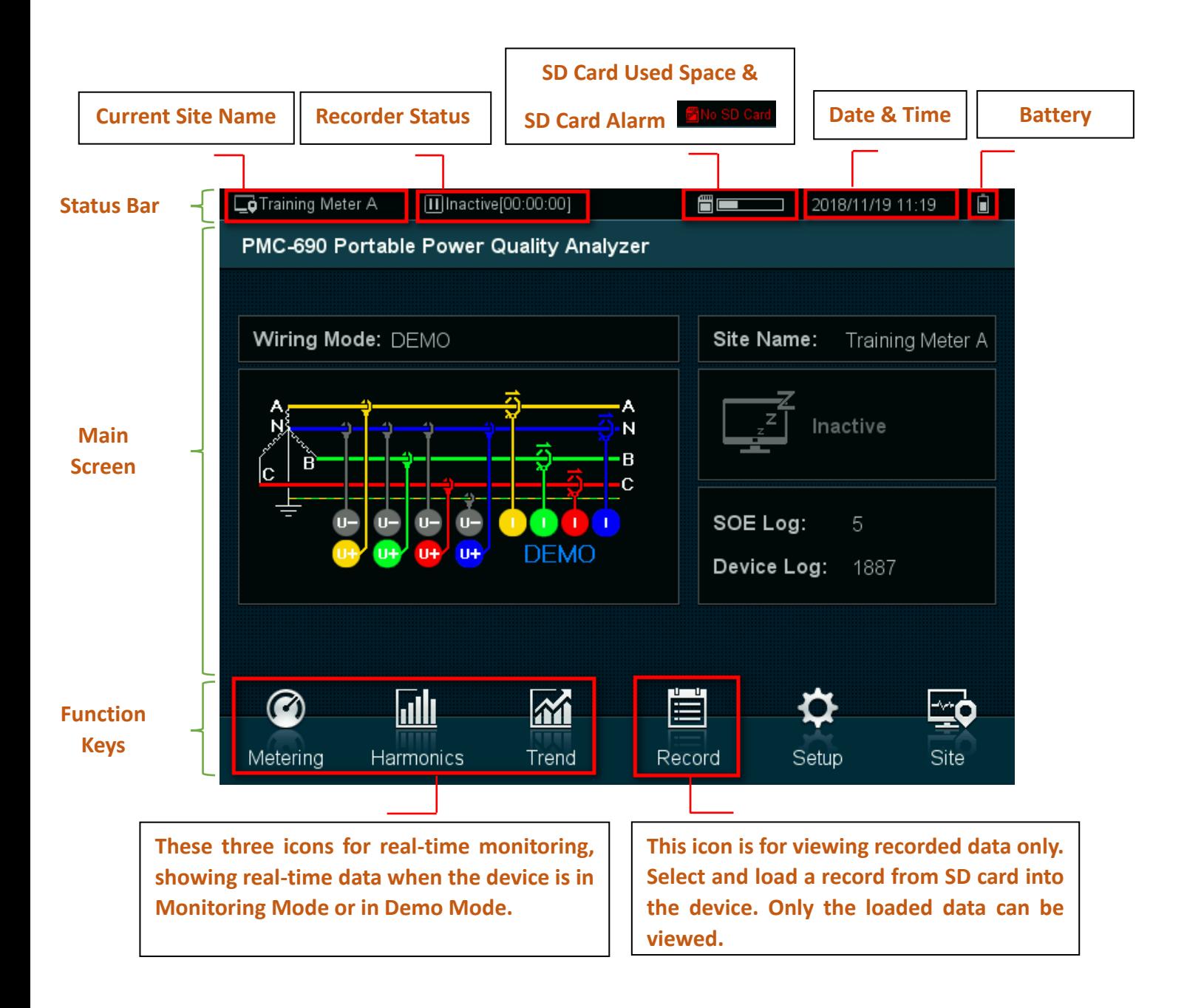

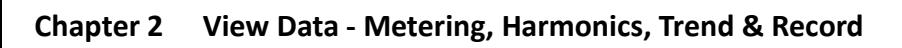

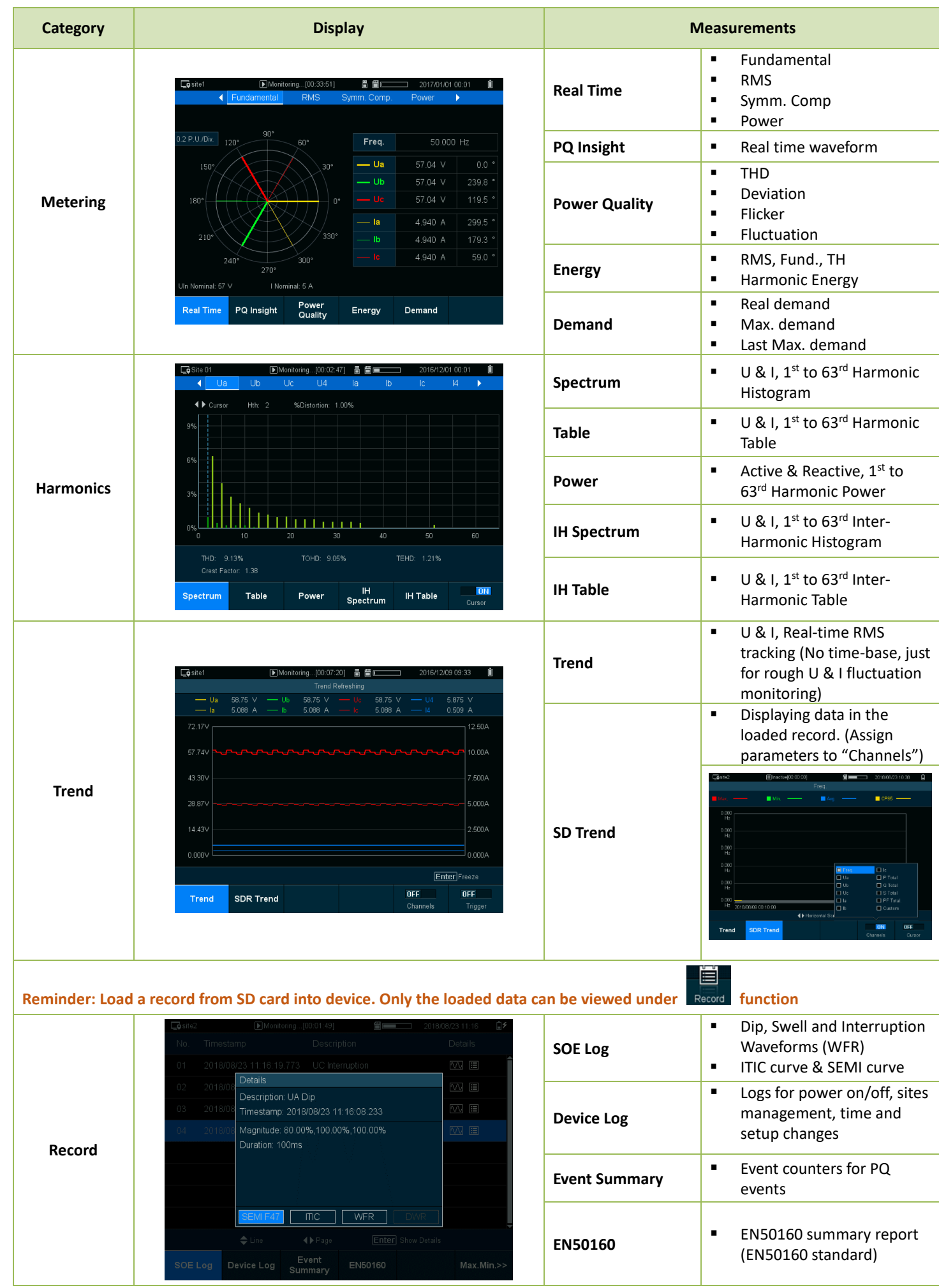

### **Chapter 3 Setup Parameters**

- **Press** setup **conditions Press** to switch to **Setup** page.
- **Press Enter**, input password to enter Setup mode. (**The default password is 000000**)
- Press  $\begin{bmatrix} \begin{smallmatrix} \text{Esc} \\ \text{Pem} \end{smallmatrix} \end{bmatrix}$  to save changes after editing.

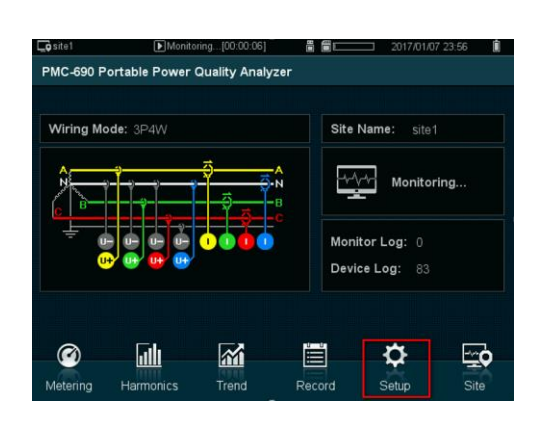

#### **3.1 Critical Settings**

#### **Basic Setup Page**

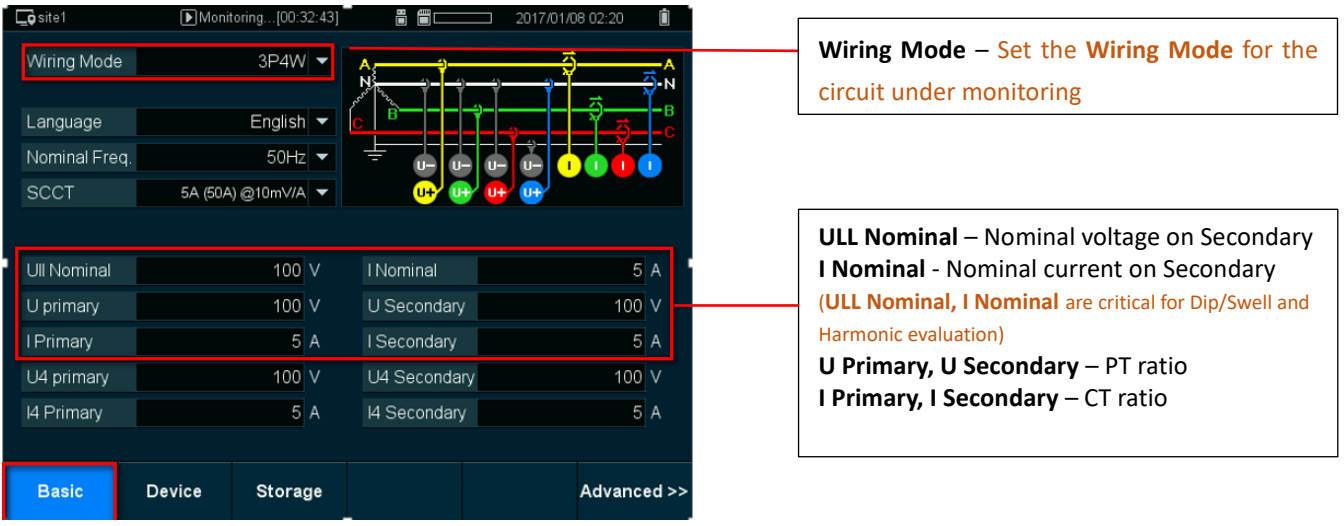

#### **Device Setup Page**

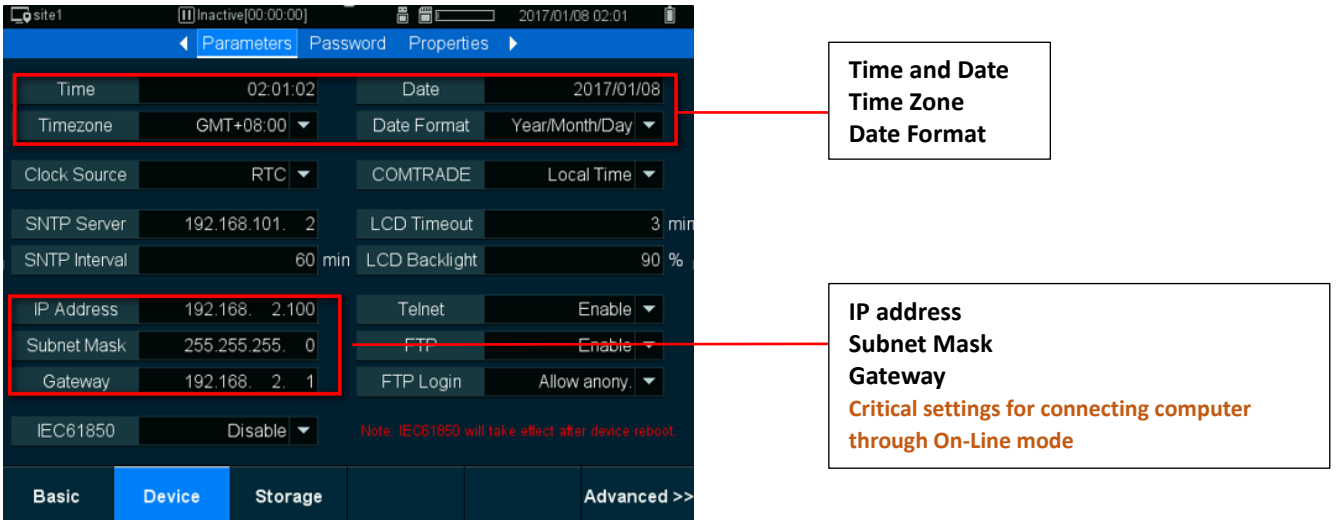

#### **3.2 Advanced Setup**

For PQ measurement, PMC-690 provides a comprehensive evaluation feature to measure the performance of a circuit with respect to user's pre-defined PQ settings. Two PQ reports (PQ Report and EN50160) are available and the evaluation method and

limits can be set under Advanced >> set up page.

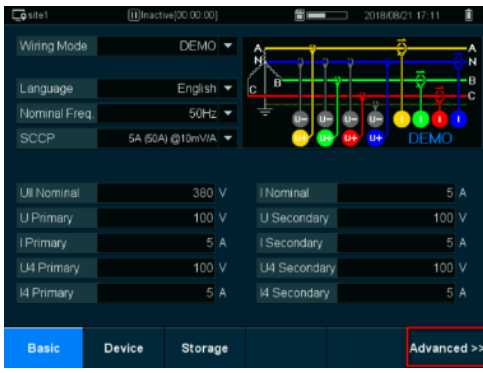

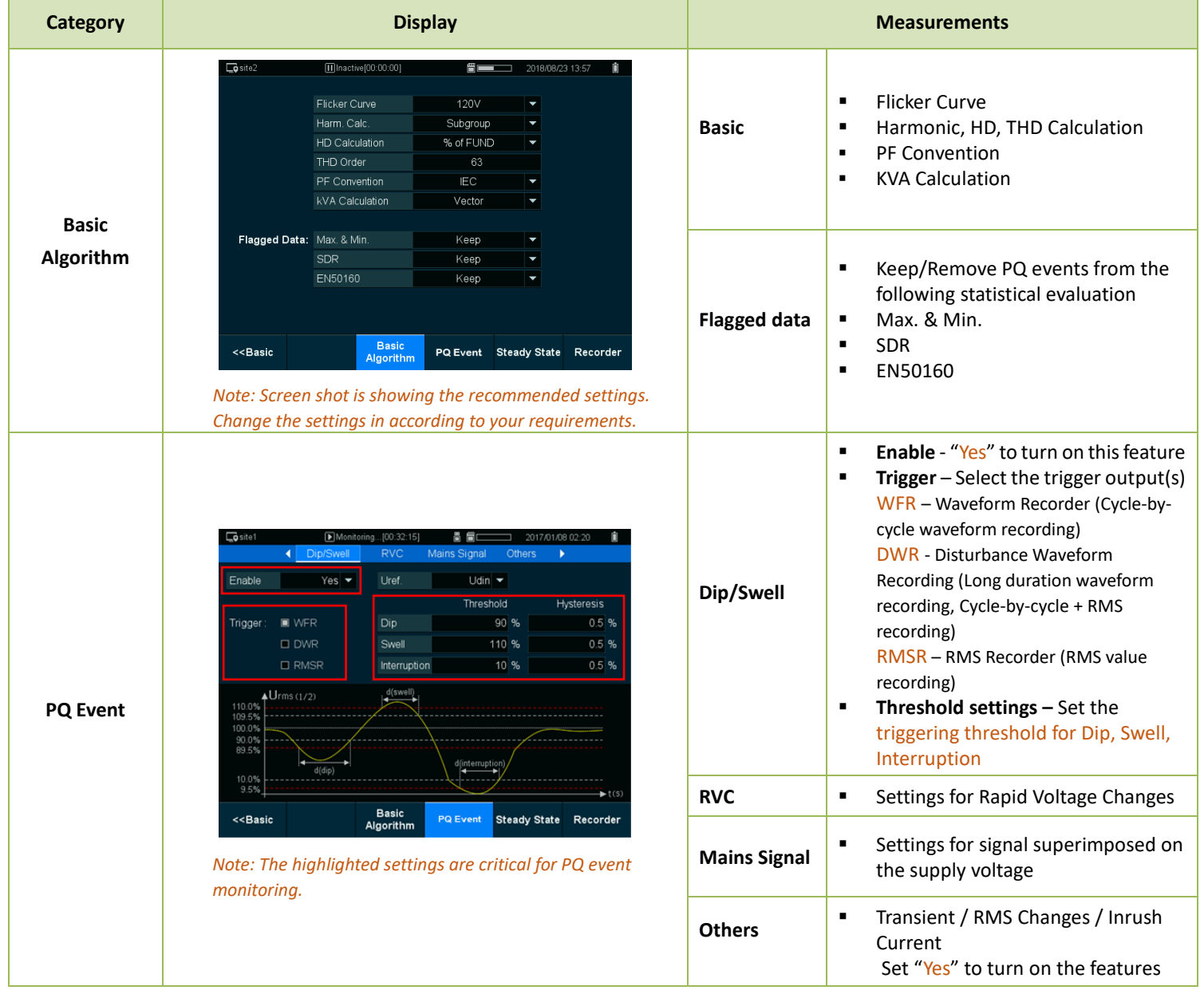

| <b>Steady State</b> | $Q$ site1<br>[2] Monitoring [00:33:49]<br>昌 圖口<br>$2017/01/08$ 02:21<br><b>HSSP</b><br>4 EN50160<br>Setpoint<br>Demand  <br>First Day Of Week<br>Voltage Level<br>$Low -$<br>Sunday $\blacktriangledown$<br>Wide Tolerance<br>Wide -ve Limit<br>Wide +ve Limit                                                                                                    | <b>EN50160</b>                                                        | EN50160 is turned on by default<br>п<br>PQ steady state evaluation settings<br>٠<br>for Frequency, Voltage, Flicker,<br>Voltage Unb. and Voltage<br>Harmonics<br>(Default settings are set for<br>EN50160 evaluation)                                                                                          |
|---------------------|----------------------------------------------------------------------------------------------------|-----------------------------------------------------------------------|----------------------------------------------------------------------------------------------------|
|                     | 94.0 %<br>Freq.<br>100.0 %<br>104.0 %<br>100.0 %<br>110.0 %<br>85.0%<br>Voltage<br><b>Narrow Tolerance</b><br>Narrow +ve Limit<br>Narrow -ve Limit<br>Freq.<br>99.5 %<br>101.0%<br>99.0 %<br>$90.0\%$<br>110.0 %<br>Voltage<br>95.0%<br>Tolerance<br>Limit<br>100.0 %<br>Flicker<br>95.0 %<br>Voltage Unb.<br>95.0 %<br>2.0%<br>Voltage Harmonics<br><b>Basic</b><br>< <basic<br><b>Steady State</b><br/>Recorder<br/><b>PQ Event</b><br/>Algorithm</basic<br>                                                                                                    | <b>Setpoint</b>                                                       | 24 Setpoints<br>п<br>Select the source parameter,<br>٠<br>triggering threshold and action to<br>be taken                                                                                                    |
|                     |                                                                                                    | <b>HSSP</b><br>(High Speed<br>Setpoint)                               | 16 HSSPs<br>$\blacksquare$<br>Select the source parameter,<br>٠<br>triggering threshold and action to<br>be taken                                                                                                    |
|                     |                                                                                                    | Demand                                                                | Set the Demand Period, # of Sliding<br>$\blacksquare$<br>windows, Self-Read On/Off and<br>Self-Read Time                                                                                                    |
| Recorder            | $\Box$ g site 2<br><b>MI</b> nactive[00:00:00]<br>2018/08/23 13:13<br>"E E E E<br>$\left  \cdot \right $ PQDIF<br>Waveform Sche, WFR<br><b>RMSR</b><br>Max. & Min.<br><b>SDR</b>                                                                                                    | <b>PQDIF</b>                                                          | ×<br>A standard PQ data format;<br>Set the reporting interval and<br>timestamp type                                                                                                    |
|                     | Save Interval<br>1 Hour<br>Timestamp Type<br>Local Time $\blacktriangledown$                                                                                                    | Waveform                                                              | <b>WFR</b><br>Set the WFR Format (Samples/Cycle)<br>٠<br>Pre-fault cycles<br>٠<br><b>Burst Recording</b><br>٠<br><b>DWR</b><br>٠<br>Pre-fault cycles                                                                                                    |
|                     | <b>Basic</b><br>< <basic<br>PQ Event Steady State Recorder<br/>Algorithm</basic<br>                                                                                                    | Sche. WFR                                                             | Set the Start Date and Time for<br>$\blacksquare$<br>Scheduled waveform recording<br>Recording interval<br>٠<br>Depth (# of cycle for recording)<br>٠                                                                                                    |
|                     | $\overline{\bullet}$ site4<br>[1] Inactive[00:00:00]<br>RMSR<br>Max. & Min.<br>PODIF<br>Waveform Sche WFR<br>ч<br>Interval<br>5 min<br>Template $1 \blacktriangleright$<br>Template<br>Template 1<br>Record Data<br>l emplate 2<br>Voltage Harmonics<br><b>Current Harmonics</b><br>Template 3                                                                                                    | <b>RMSR</b><br>(RMS<br>Recorder)                                      | One RMS sample for every 1/2 cycle<br>П<br>A maximum of 1000 Samples in one<br>٠<br><b>RMSR</b><br>Set the # of Pre-fault Samples for<br>٠<br><b>RMSR</b>                                                                                                    |
|                     | OHO D<br>Null =<br>$\square$ %HD<br>Template 4<br><b>O HRMS</b><br>OHRMS<br>Null =<br>OHIO <sup>C</sup><br>Null =<br>$\square$ %HD<br>$Null =$<br><b>O HRMS</b><br><b>CI IH RMS</b><br>Null =<br>Null =<br><b>Basic</b><br>< <basic<br>PQ Event Steady State Recorder<br/>Algorithm</basic<br>                                                                                                    | <b>SDR</b><br><b>(Statistical</b><br><b>Data</b><br><b>Recorders)</b> | $\blacksquare$<br>4 default templates<br>(Please refer to Appendix 1)<br>Template 1 - Basic Measurements,<br>Template 2 - Basic + HD 1-31 V&I,<br>Template 3 - Basic + HD 1-63 V only,<br>Template 4 - Basic + HD 1-63 I only,<br>Or select 2 groups under V<br>$\blacksquare$<br>Harmonics & I Harmonics      |
|                     | $Q$ site2<br>[1] Inactive [00:00:00]<br>$\frac{11}{2018}$ 2018/08/23 13:13<br>$\triangleleft$ PQDIF<br>Waveform Sche. WFR<br><b>RMSR</b><br><b>SDR</b><br>Max.8<br>Self-Read<br>$Yes =$<br>Self-Read Time<br>$0$ <sub>D</sub><br>0 <sub>h</sub><br>Data:<br>$E$ RMS<br>D Deviation<br>$\Box$ Fundamental<br><b>D</b> Power<br>Flicker & Fluc.<br>LI THD & TOHD & TEHD<br>Unb. & Crest Factor<br>$\Box$ Harmonics<br>Note: Only four groups of min/max parameters can be set.<br><b>Basic</b><br>< <basic<br>PQ Event Steady State Recorder<br/>Algorithm</basic<br> | Max. & Min.                                                           | "Yes" to turn on this feature and<br>$\blacksquare$<br>determine the Self-Read Time.<br>$\blacksquare$<br>Allow to select 4 out of 8 groups<br>from the parameters as shown on<br>screen shot<br>$\blacksquare$<br>If Harmonics is selected, determine<br>the Channel Type and Data Type<br>and Harmonic order |

*For SDR – A set of parameters is turned on by default to simplify the setup process for performing general measurement tasks. You may pick another SDR parameters according to your measurement needs. Such as both V & I individual harmonics measurement up to 31st order at the same time, V or I individual harmonics measurement up to 63rd order and etc.*

#### **Chapter 4 Site and Data Management**

The PMC-690 can manage all created sites and monitor logs in non-volatile memory. To view the measurement record, the user has to load the monitoring log into the device memory, then all the set up parameters and recorded data can be shown accordingly.

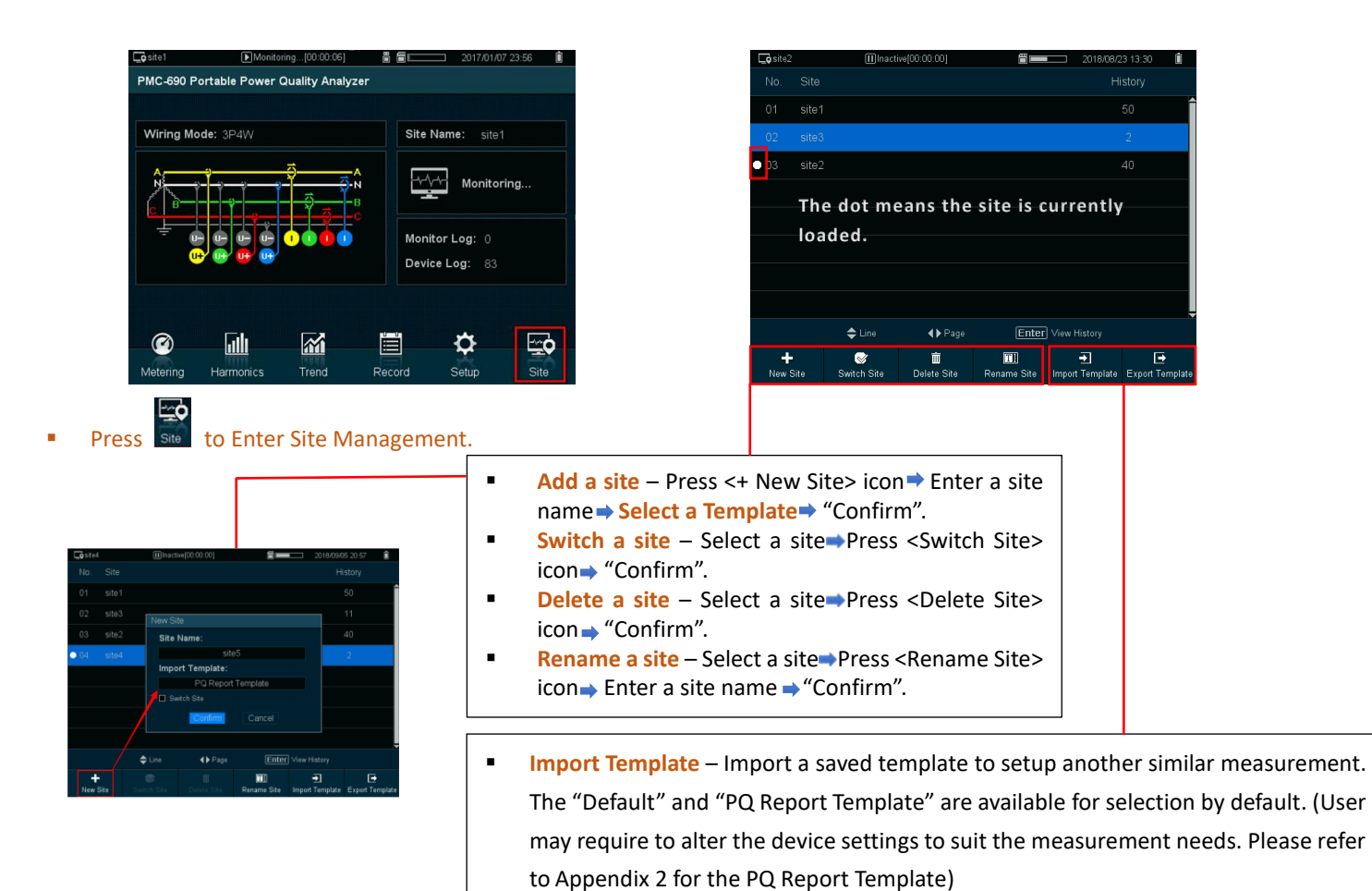

**Export Template** – Save current settings from a selected site to SD card for later use.

#### How to load a record?

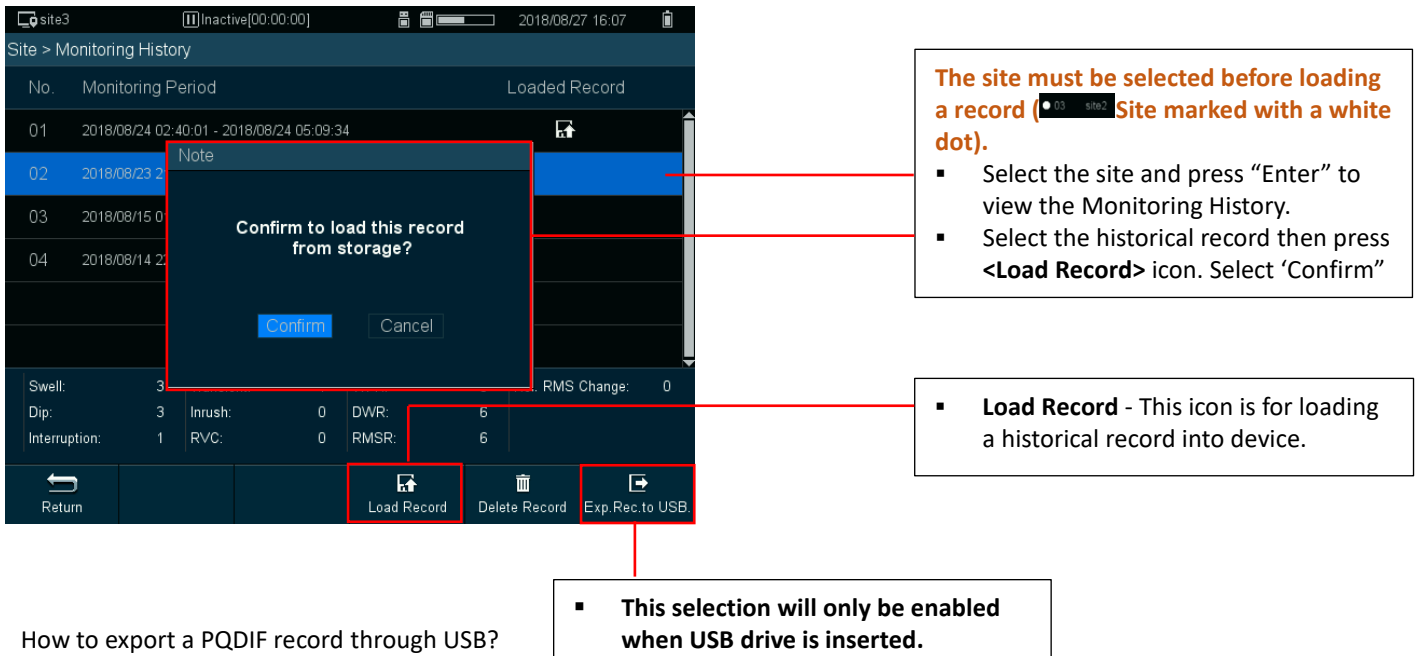

 **Exp. Rec. to USB** - This icon is to export the selected record in **PQDIF** format through the USB port.

**How to safely remove SD card and USB from PMC-690**

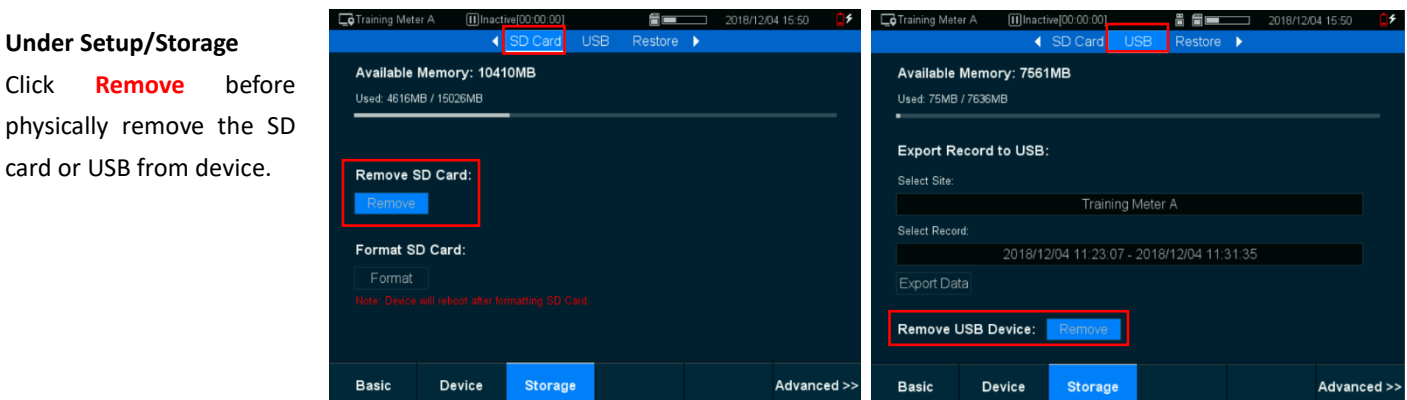

## **Chapter 5 Start/Stop Recording**

After setting up a monitoring site, the user may start the monitoring function by pressing the start button on front panel. A setup page will pop-up for setting the Start and End time.

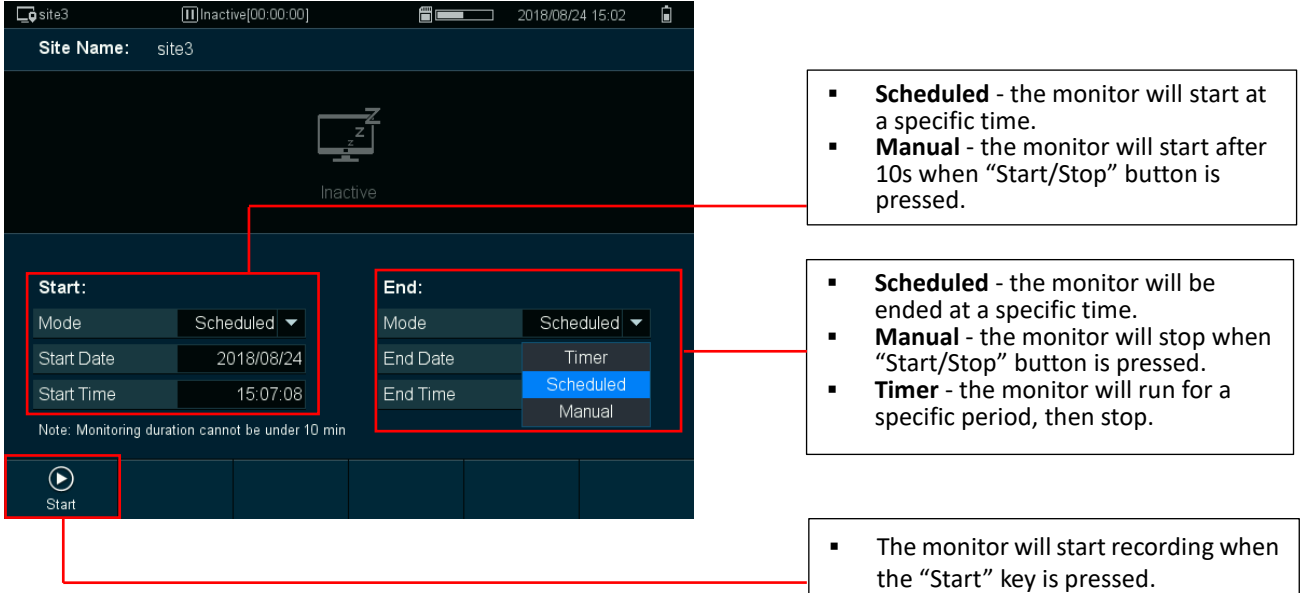

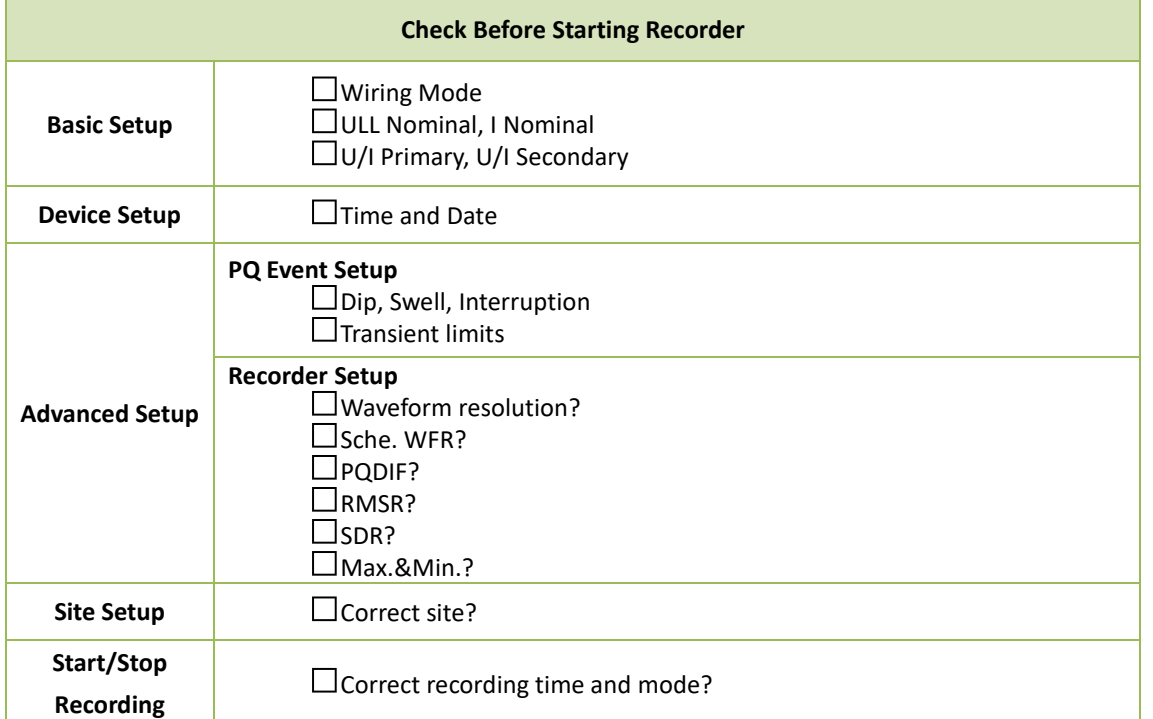

## **Appendix 1 SDR Template**

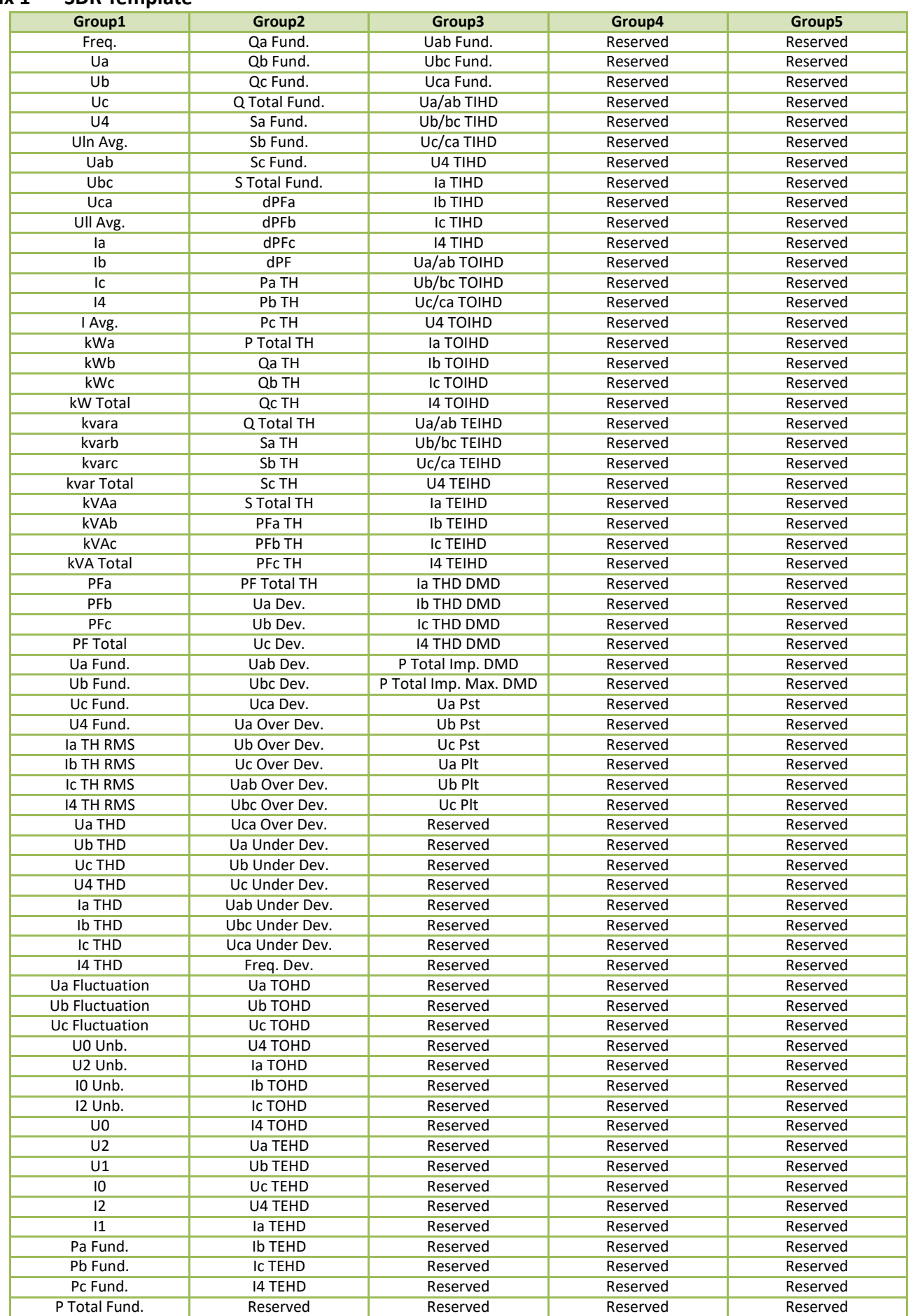

**Template 1:** The above SDR assignment is for Template 1

**Template 2:** Group 2 & 3 are replaced with Voltage H00-31 (Ua/Ub/Uc/U4) Harmonic Distortion and Group 4 & 5 are replaced with Current H00-31 (Ia/Ib/Ic/I4) Harmonic Distortion **Template 3:** Group 2 to 5 are replaced with Voltage H00-63 (Ua/Ub/Uc/U4) Harmonic Distortion **Template 4:** Group 2 to 5 are replaced with Current H00-63 (Ia/Ib/Ic/I4) Harmonic Distortion

# **Appendix 2 PQ Report Template**

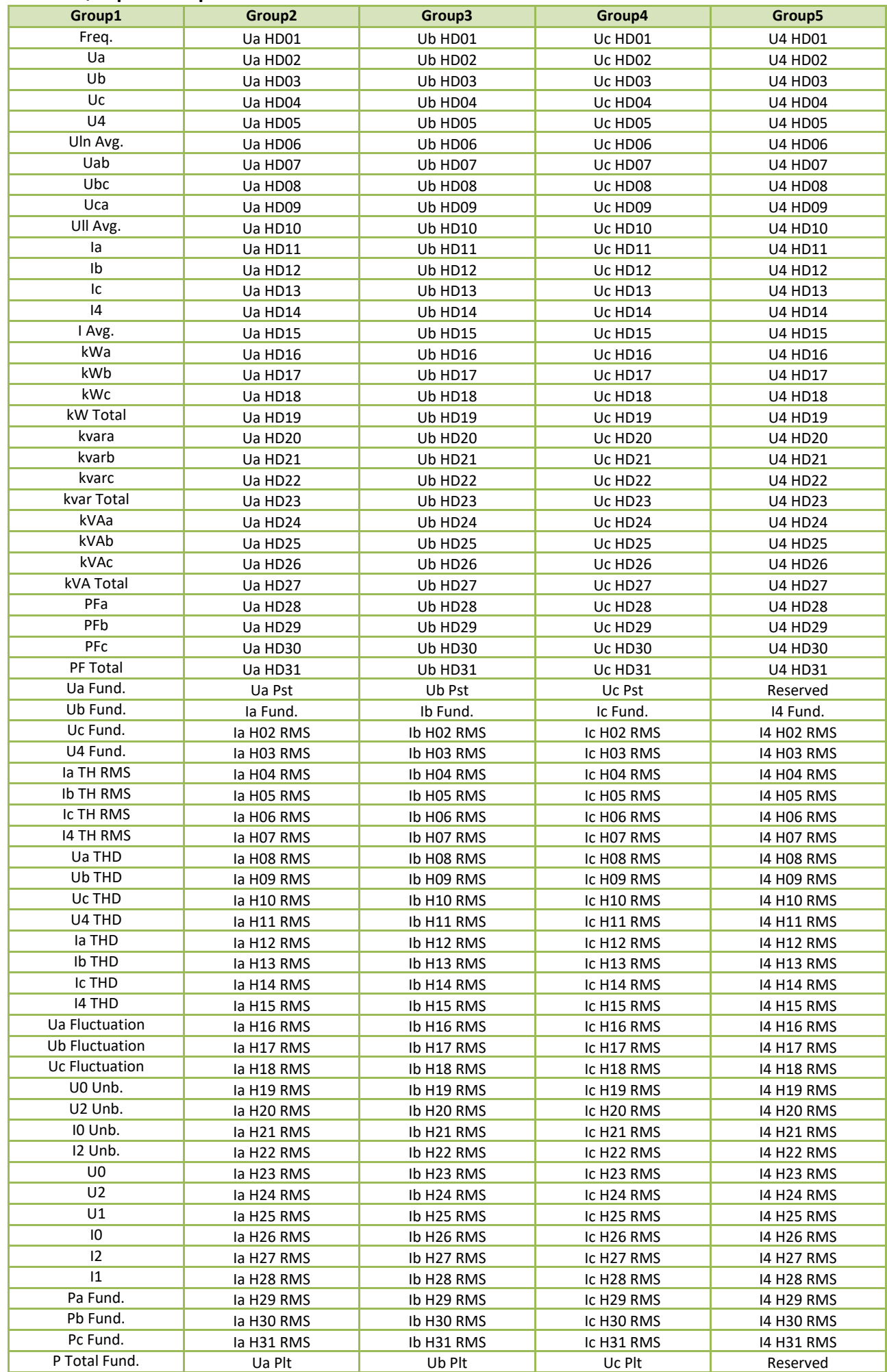

This template contains all parameters for generating PQ Report and EN Report